# **Laborator 5 Linia de comandă.Argumentele funcției main()**

În acest capitol sunt prezentate consideraţii teoretice privind utilizarea liniei de comandă şi argumentele functiei main().

## **CONSIDERAŢII TEORETICE**

Programele executabile rezultate în urma compilării şi link-editării fişierelor text într-un mediu de programare sunt fişiere care se pot executa direct din linia de comandă într-o fereastră de tip Command Prompt.

**Linia de comandă** este compusă din numele programului ce urmează a fi executat şi argumentele liniei de comandă. Argumentele liniei de comandă sunt informaţiile ce urmează numelui de program care va fi executat. Argumentele sunt despărţite prin câte un singur spaţiu şi reprezintă argumentele funcției main din programul executabil specificat în linia de comandă.

Headerul funcţiei main() este :

### **int main(int argc, char \*argv[]) { … }**

unde:

- **argc** = este de tip întreg şi memorează numărul de argumente din linia de comandă. Are valoarea 1 implicit (cel puțin numele programului este dat în linia de comandă).
- **argv** = este un tablou (şir) de pointeri către şiruri de caractere. Fiecare element al tabloului indică spre un argument din linia de comandă. Toate argumentele liniei de comandă sunt şiruri de caractere.

Astfel:

- **argv[0]** indică spre numele programului,
- **argv[1]** indică spre primul argument din linia de comandă după numele programului, etc…
- **argy[ ]** parantezele drepte fără continut indică faptul că sirul are lungimea nedeterminată.

Argumentele funcţiei main() , argc și argv[] sunt folosite pentru a prelua argumentele liniei de comandă.

### **PROBLEME REZOLVATE**

*Ex.1 Programul preia din linia de comandă un nume specificat de utilizator și afișează mesajul "Hello <<nume>> ce mai faci? " Proiectul se va numi nume.c și va deveni în urma compilării și link-editării "nume.exe". Acest program executabil se va lansa de la prompterul sistem ca o linie de comandă, astfel :*

**>nume Mihai**

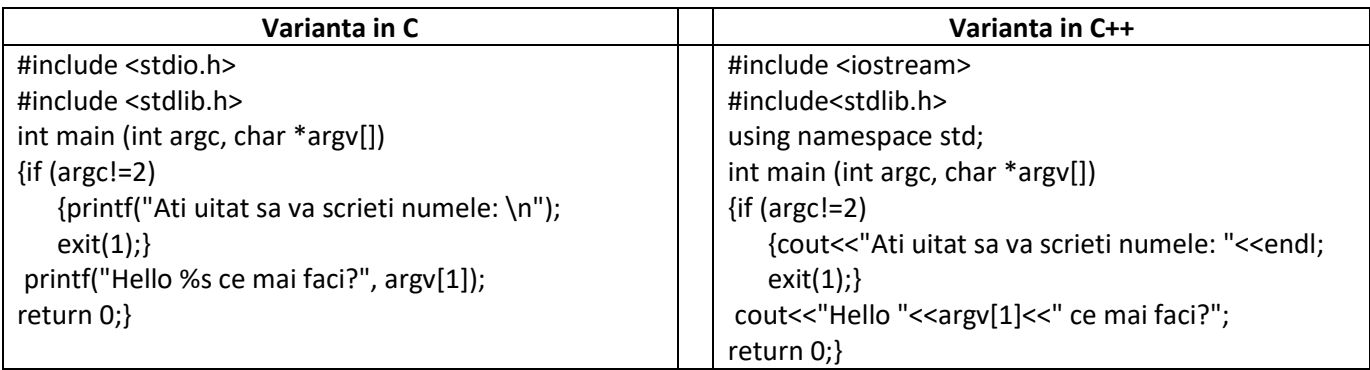

#### *Rezultate: Aplicație:*

D:\laura\codeblocks\nume\bin\Debug>nume Laura Hello Laura ce mai faci?

*Să se modifice programul astfel încât să se introducă din linia de comandă: numele, prenumele și vârsta.*

D:\laura\codeblocks\nume\bin\Debug>nume Ati uitat sa va scrieti numele:

### *Ex.2. Programul citește un număr din linia de comandă și realizează numărătoarea inversă pornind de la numărul specificat până la 0 (similar cu cronometru). La sfârșit se afișează textul "gata". Exemplu de linie de comandă: >afiseaza 5 invers*

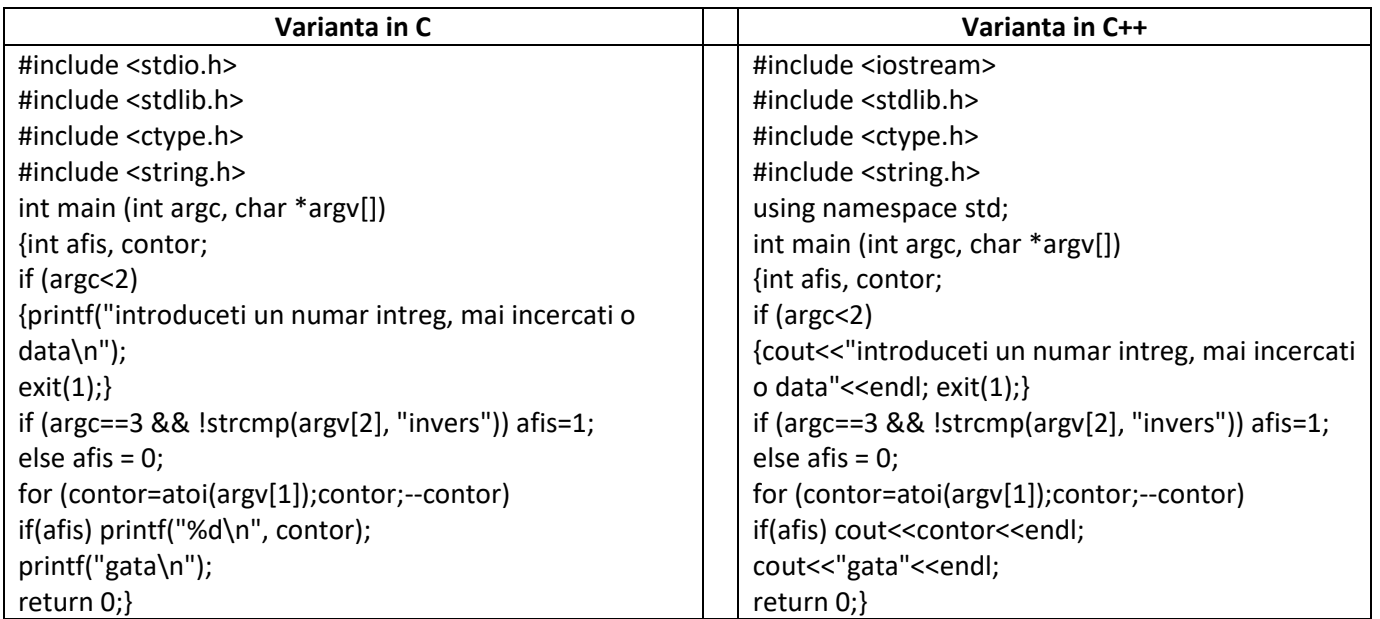

### *Rezultate: Aplicație:*

):\laura\codeblocks\afiseaza\bin\Debug>afiseaza introduceti un numar intreg, mai incercati o data

*Să se modifice programul astfel încât să se intoducă din linia de comandă: un număr întreg și să se afișeze dacă numărul este în intervalul [5,100] sau nu.*

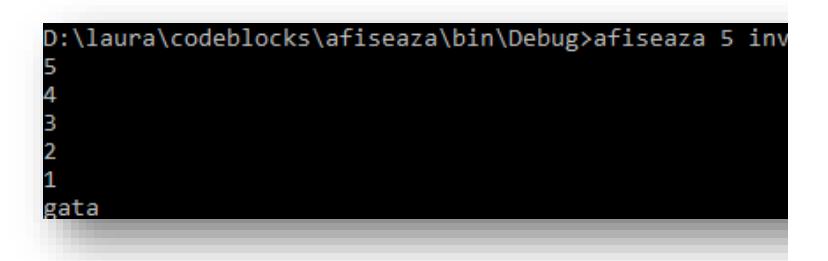

*Ex.3. Programul suma.c calculează și afișează suma a 2 numere preluate din linia de comandă. Exemplu de linie de comandă: >suma 200 350*

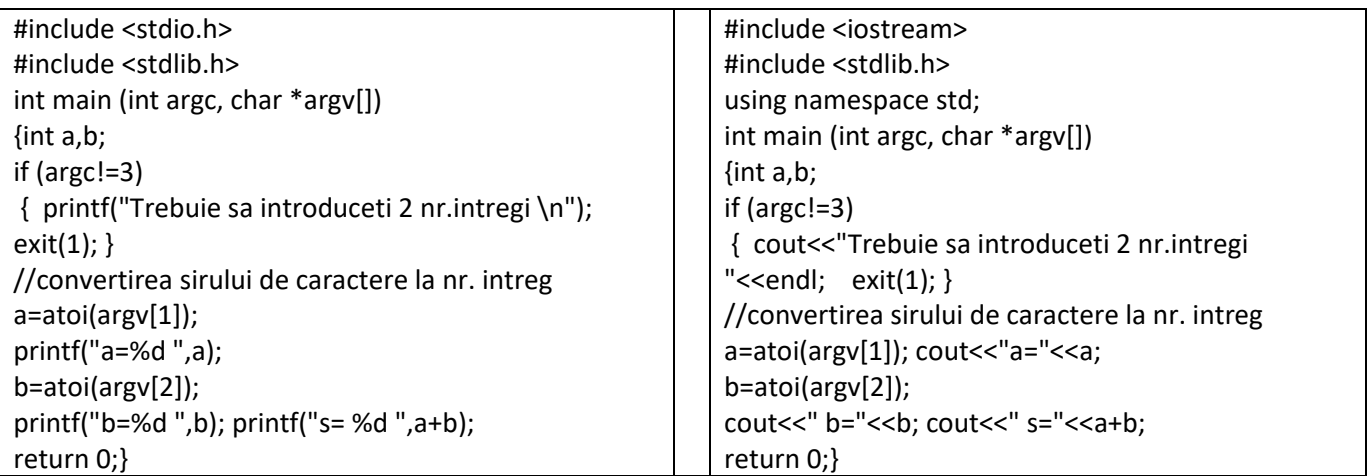

#### *Rezultate: Aplicație:*

D:\laura\codeblocks\suma\bin\Debug>suma Trebuie sa introduceti 2 nr.intregi

D:\laura\codeblocks\suma\bin\Debug>suma 100 20  $a=100$   $b=20$  s= 120

*Să se modifice programul astfel încât să se efectueze și alte operații aritmetice (scăderea, înmulțirea, împărțirea, etc) introduse în linia de comandă.*

#### *Ex.4. Programul calculează și afișează suma unui șir de numere preluate din linia de comandă. Exemplu de linie de comandă: >sum 1 2 4 6 8*

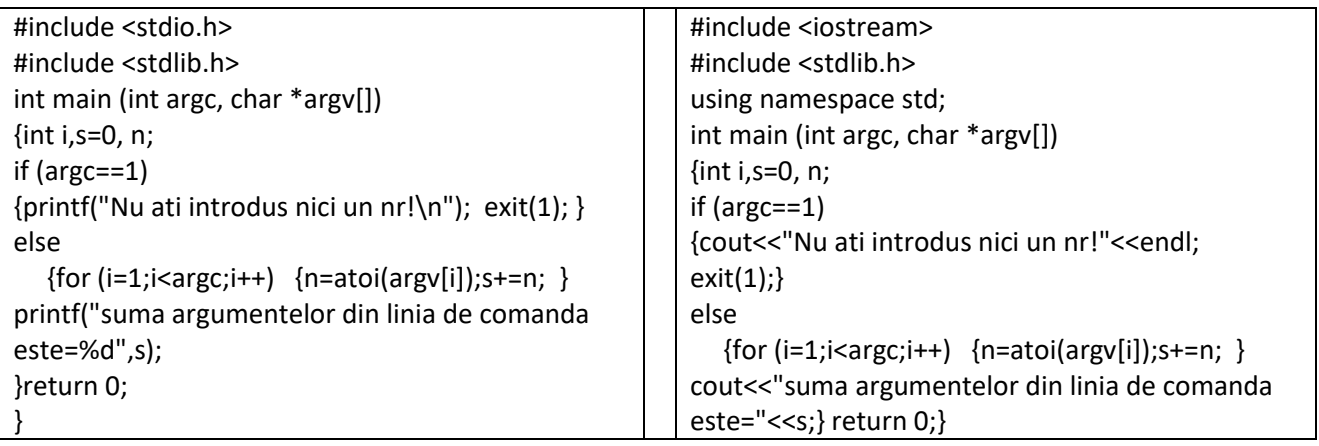

*Rezultate: Aplicație:*

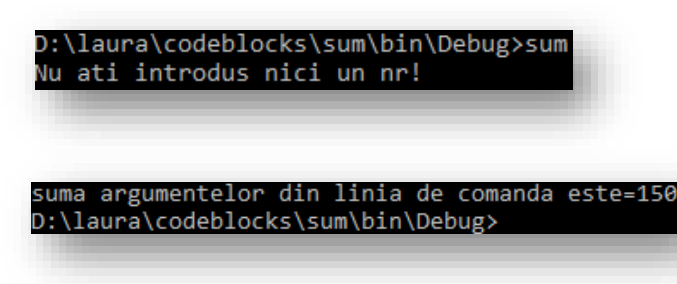

*Să se modifice programul astfel încât să se afișeze produsul numerelor și suma pătratelor numerelor introduse în linia de comandă.*

### **PROBLEME PROPUSE**

- *1. Să se scrie un program care să ordoneze un şir de nr. întregi introdus în linia de comandă.*
- *2. Să se scrie un program care inversează şirul de caractere introdus in linia de comandă.*
- *3. Să se scrie un program care concatenează două şiruri de caractere introduse în linia de comandă*
- *4. Să se scrie un program care determină minimul şi maximul precum şi elementele impare dintre elementele unui şir de numere întregi specificate în linia de comandă.*
- *5. Să se scrie programul care determină şi afişează valoarea funcţiei ln(1+x) într-un punct dat x(-1,1] introdus in linia de comandă, utilizând dezvoltarea în serie :*

$$
ln(1+x) = \frac{x}{1} - \frac{x^2}{2} + \frac{x^3}{3} - \frac{x^4}{4} + \dots
$$

*şi să se compare rezultatele obţinute astfel cu rezultatul obţinut prin apelarea funcţiei log() din biblioteca <math.h>.*

*6. Sa se scrie un program care citeste din linia de comanda un sir x[i] , i=1, n (n intreg) numere*  reale și calculeaza si afiseaza valoarile functiei : f $(x) = \begin{cases} x^2 - 1, x > 0, \ x \in \mathbb{R}^d, x > 0. \end{cases}$  $-5, x < 0$